# SchoolNova

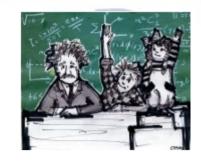

### IT101

Crash Course in HTML: URLs and Tables

#### **URLs**

- URL stands for Ultimate Resource Location (or web page address, in plain English);
- Parts of the URL: http://www.schoolnova.org/student\_area/john/index.html?search=homework
  - http:// protocol or schema
  - www.schoolnova.org domain name (the organization that controls domain names is called ICANN)
  - /student\_area/john/index.html path
  - ?search=homework query string

### **Tables**

```
Header 1
 Header 2
row 1, cell 1
 row 1, cell 2
row 2, cell 1
 row 2, cell 2
```

- Table and TR tags can have a "width" attribute.
- The "width" attribute value can be expressed in percentages of the container (e.g. width="25%") or in pixels (e.g. width="200").
- TR and TD tags can have the "align" attribute, the values of which can be "left (default), right, center or justified.
- Example:

## Table Colspan and Rowspan

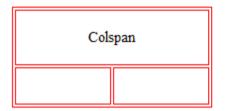

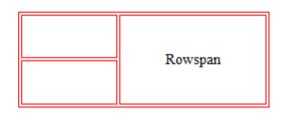

- - ◆
- Colspan example
- ◆
- ◆
- Third Cell
- ◆

- - ◆
- First Cell
- Rowspan example
- ◆
- ◆
- Third Cell

#### Homework

- Continue building your personal web site; Create a folder for images, move all the images to that folder, and include the images on your site pages using absolute or relative paths.
- Add table(s) to your site. Use tables to organize the content to your liking. Use colspan and rowspan attributes. See example below.
- Upload the site to your SchoolNova server account using FTP.
- Test your site, and ask others to check it out.
- Always keep a backup of your site on your personal computer.

| text/description image |                          |
|------------------------|--------------------------|
| im a g e               | te x t/d e s c rip tio n |
|                        | text/description image   |
| im a g e               | te x t/d e s c rip tio n |